## **ขั้นตอนการแจ้งซ่อมไฟฟ้าสาธารณะ**

1. เข้าใช้งานเว็บไซต์องค์การบริหารส่วนต้าบลปากน้้าปราณที่<http://www.paknampran.go.th/wp/>

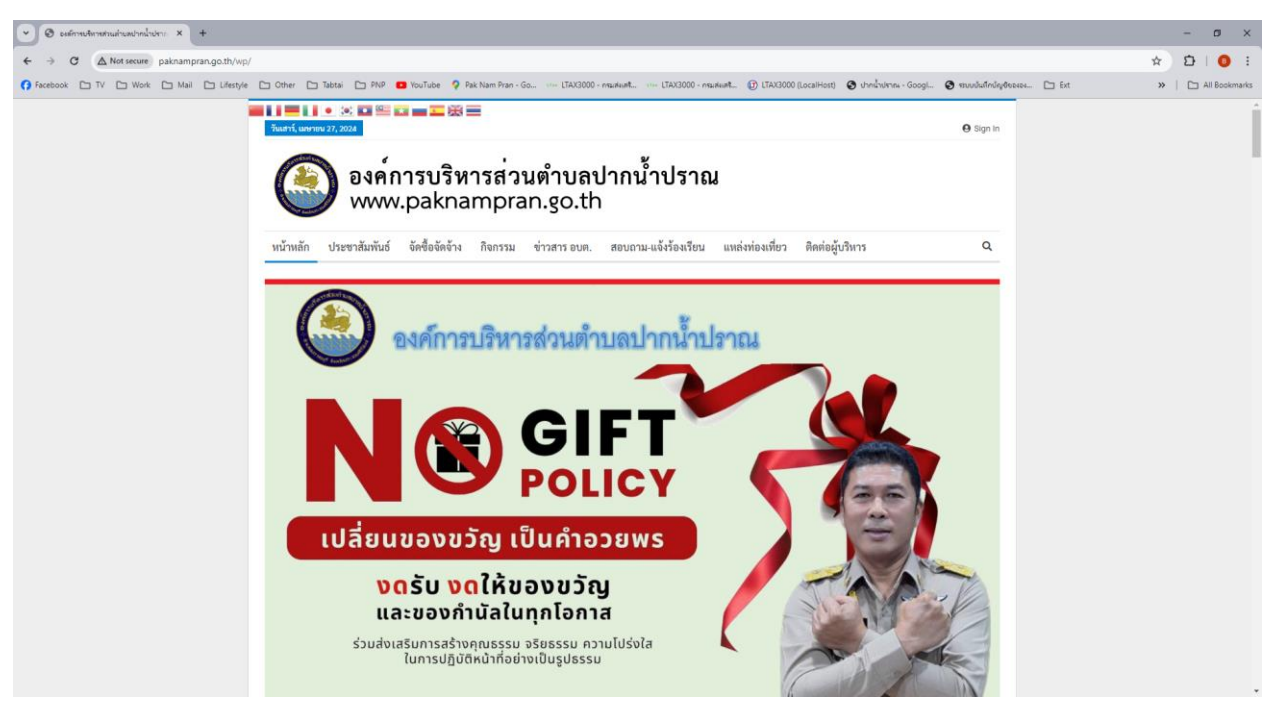

2. เลื่อนลงมาที่หัวข้อ "แจ้งซ่อมไฟฟ้าสาธารณะ"

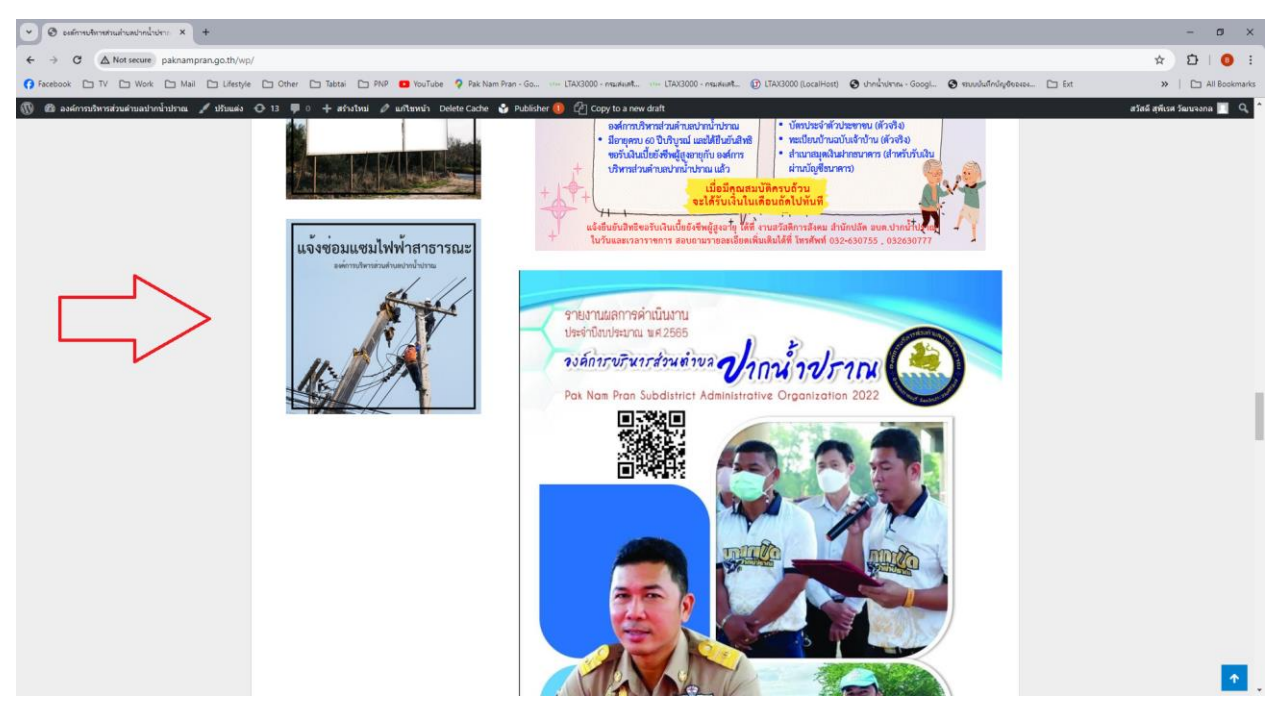

3. เมื่อเข้ามาหน้าแบบฟอร์มแจ้งซ่อมไฟฟ้าสาธารณะให้กรอกรายละเอียดดังนี้

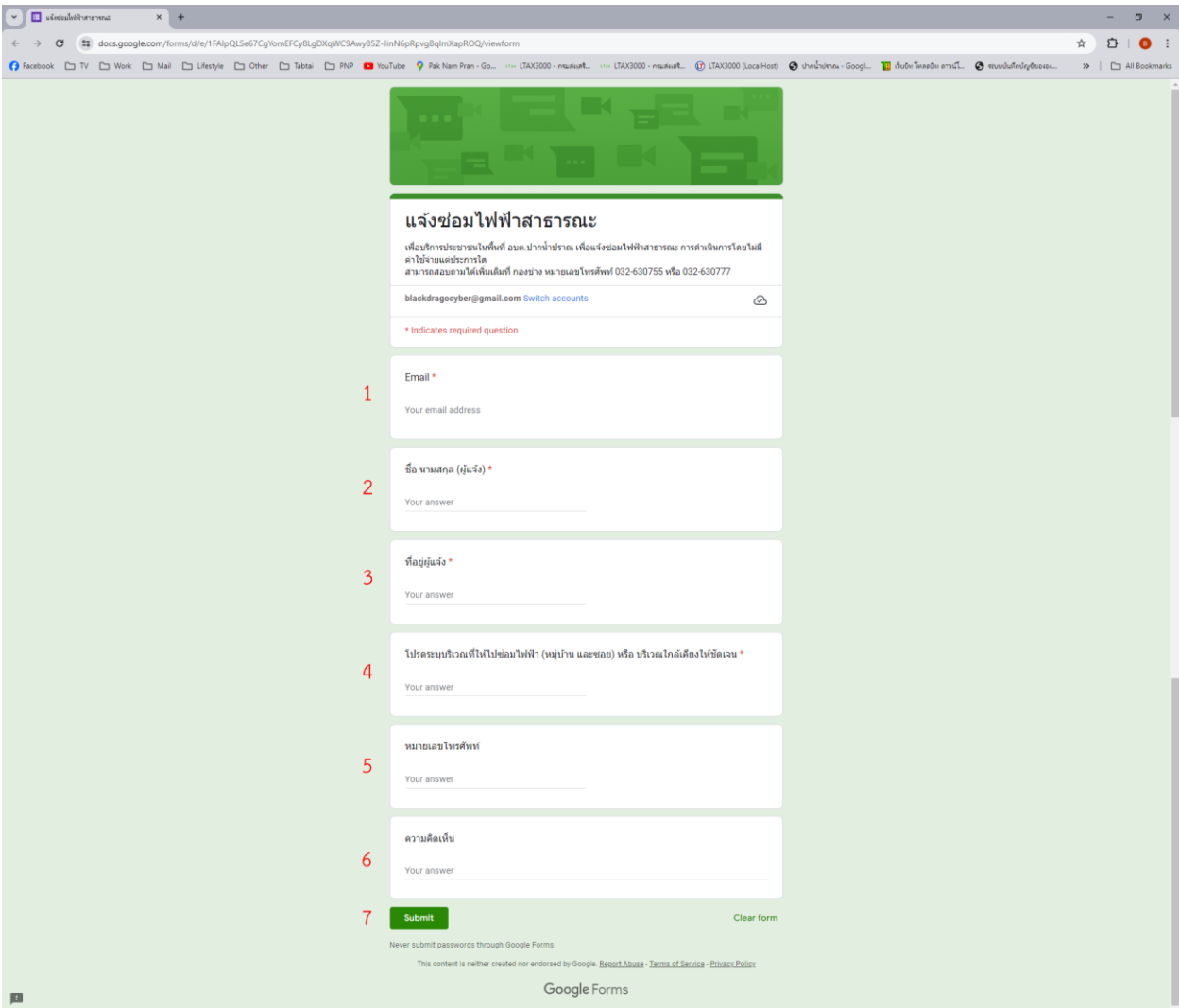

- 1. ระบุอีเมล์ของผู้แจ้ง (ต้องระบุ)
- 2. ระบุชื่อ-นามสกุลของผู้แจ้ง (ต้องระบุ)
- 3. ที่อยู่ของผู้แสดงความคิดเห็น (ต้องระบุ)
- 4. ระบุสถานที่ซอย หรือบริเวณใกล้เคียงที่พบปัญหาให้ชัดเจน (ต้องระบุ)
- 5. หมายเลขโทรศัพท์ (ถ้ามี)
- 6. ความคิดเห็นเพิ่มเติม (ถ้ามี)
- 7. เมื่อระบุข้อมูลครบถ้วนแล้วให้กดปุ่มสีเขียวด้านล่าง